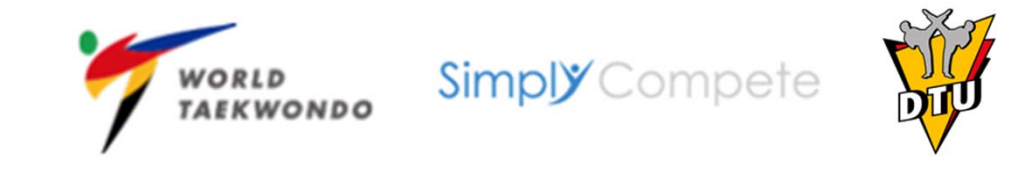

## Leitfaden zur Verlängerung einer GAL/GOL‐Karte durch das Einzelmitglied oder durch den Vereins‐Administrator Hinweis: Sollte Ihrem Verein bislang noch kein Administrator zugeordnet sein, so wenden Sie sich bitte an die DTU‐Geschäftsstelle.

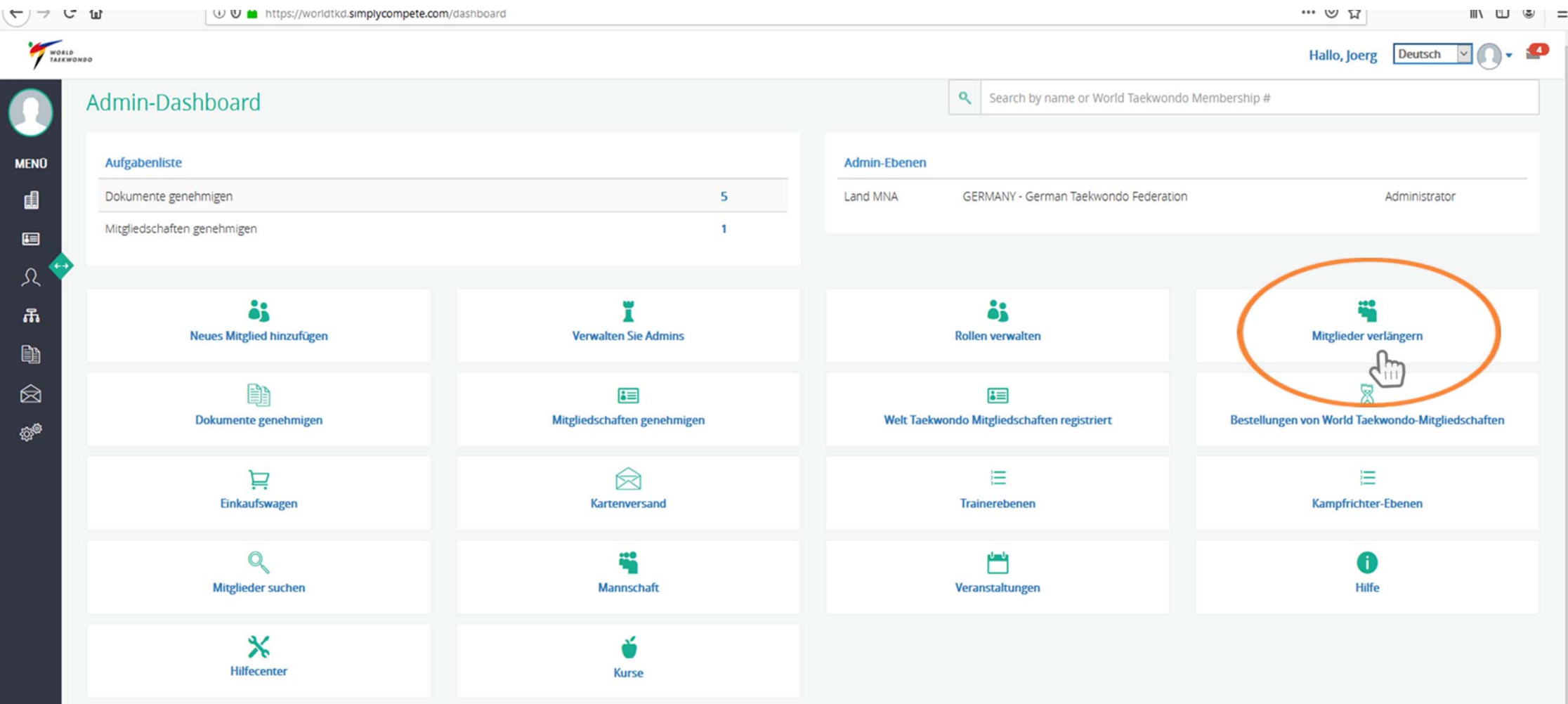

Um eine GAL/GOL-Karte zu verlängern, klicken Sie bitte auf "Mitglieder verlängern".

Unterstützt von Simply Compete © Simply Compete Inc. 2014 - 2018 | Nutzungsbedingungen | Datenschutz-Bestimmungen | Kontaktiere uns

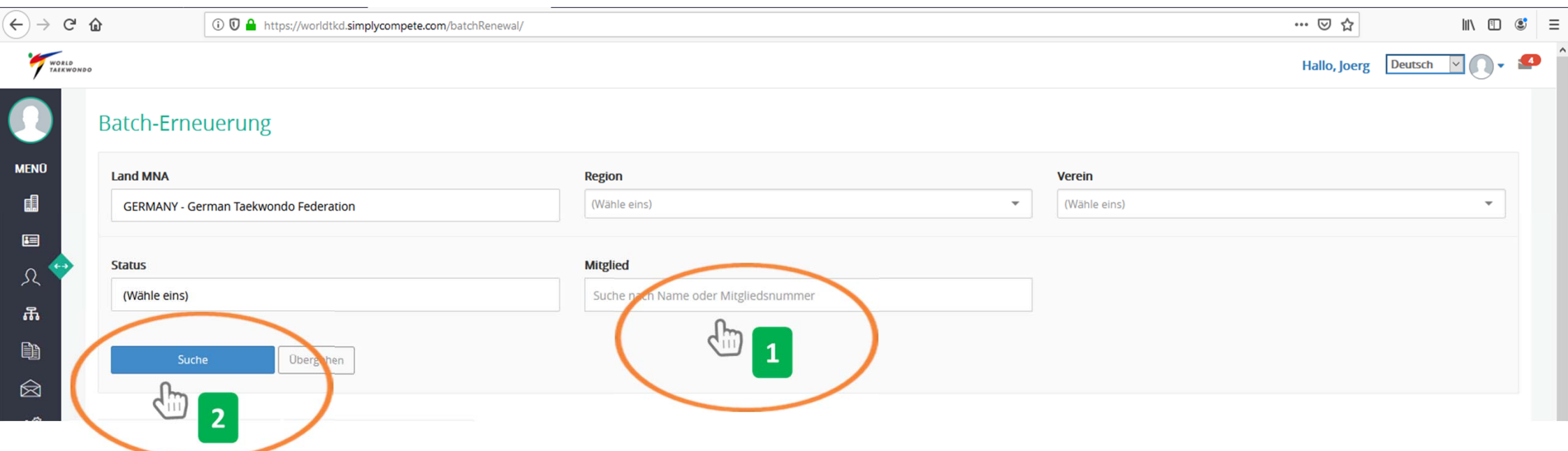

Nun geben Sie zunächst den vollständigen Namen oder die Mitgliedsnummer (GER‐XY) ein (1) und klicken anschließend auf "Suche" (2).

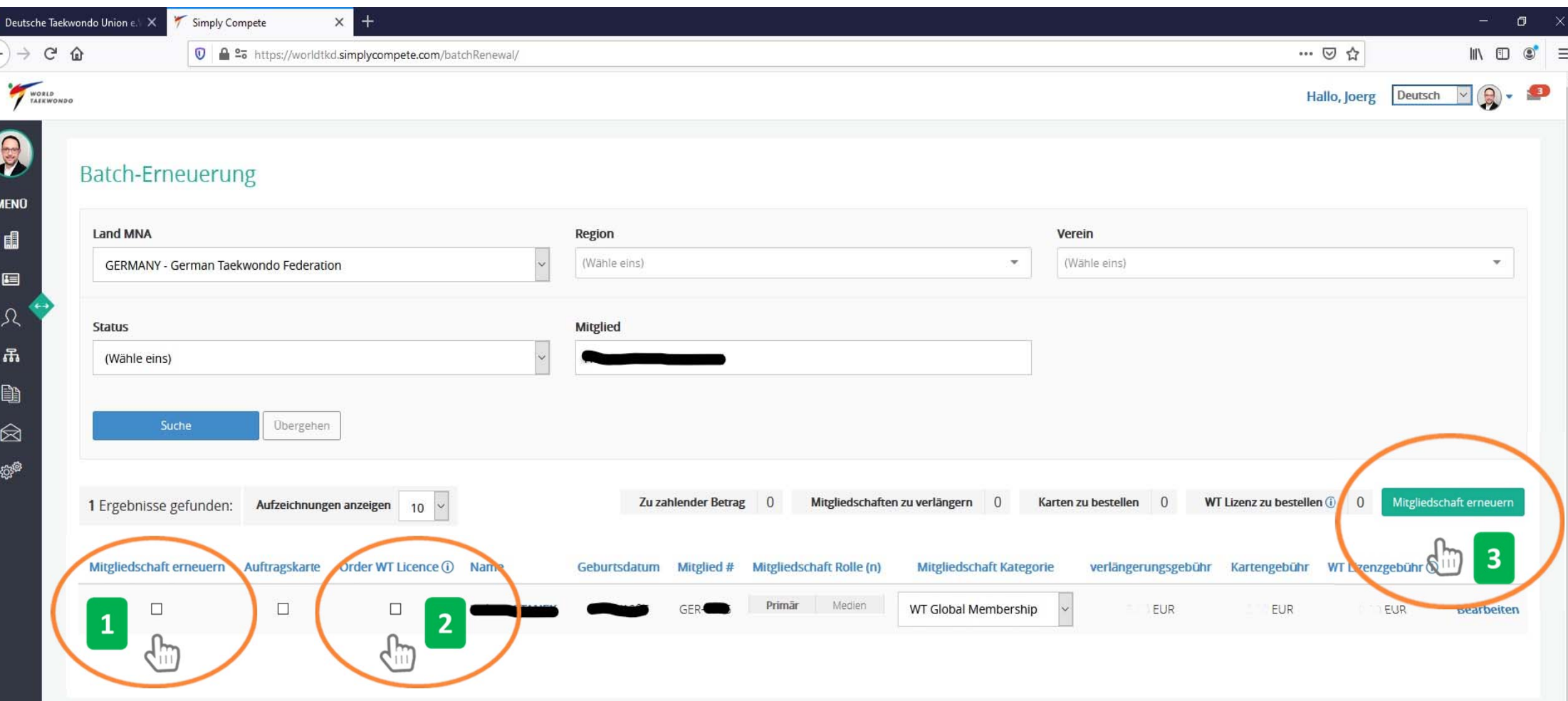

**Achtung wichtiger Hinweis**: Nachdem Sie sich oder ihr Vereinsmitglied gefunden haben, ist es zwingend notwendig, dass Sie "Mitgliedschaft erneuern" (1) und "Order WT Licence" (2) anklicken. Das ist eine Vorgabe von World Taekwondo, um an Turnieren oder Veranstaltungen teilnehmen zu können. Eine Auftragskarte dagegen ist nicht vorgeschrieben. Danach klicken Sie bitte auf "Mitgliedschaft erneuern" (3).

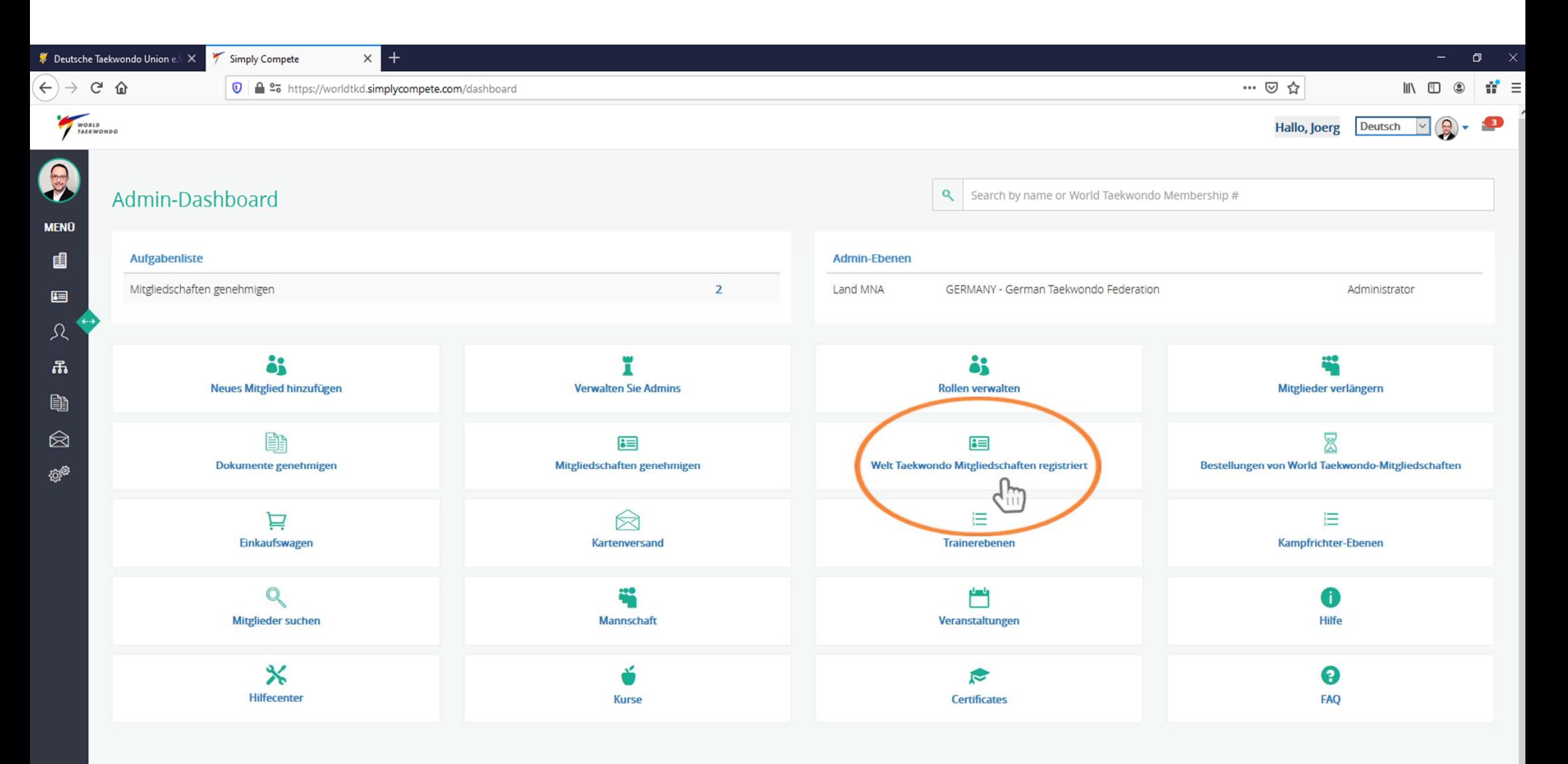

Nun klicken Sie bitte auf **"Welt Taekwondo Mitgliedschaften registriert".**

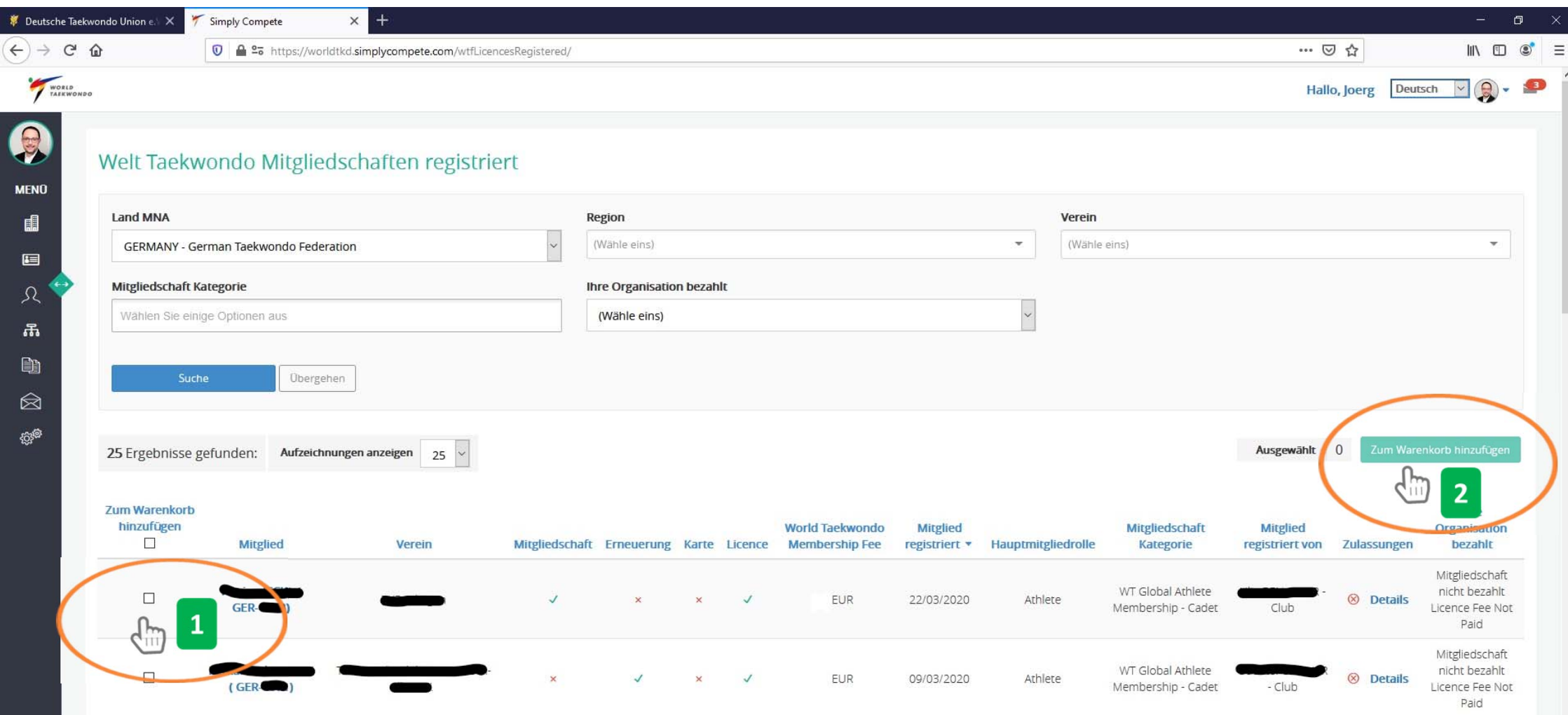

 $\sqrt{2}$ 

Um mit der Zahlung für die Lizenz fortzufahren, können Sie nun das jeweilige Mitglied oder mehrere auswählen (1), anschließend klicken Sie bitte auf "Zum Warenkorb hinzufügen" (2).

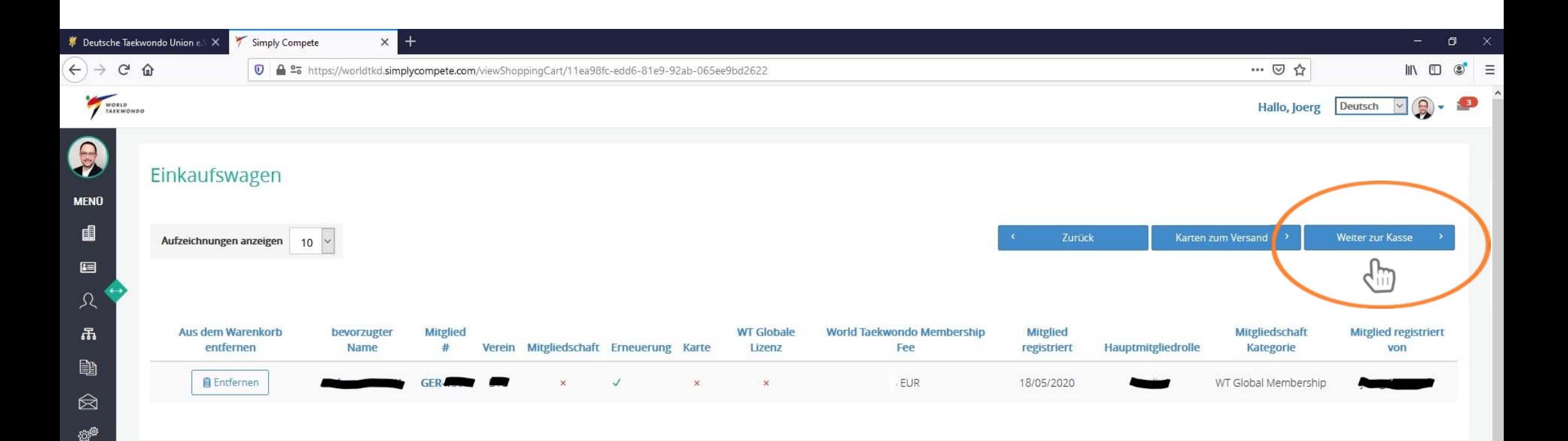

Nun klicken Sie bitte auf **"Weiter zur Kasse"**.

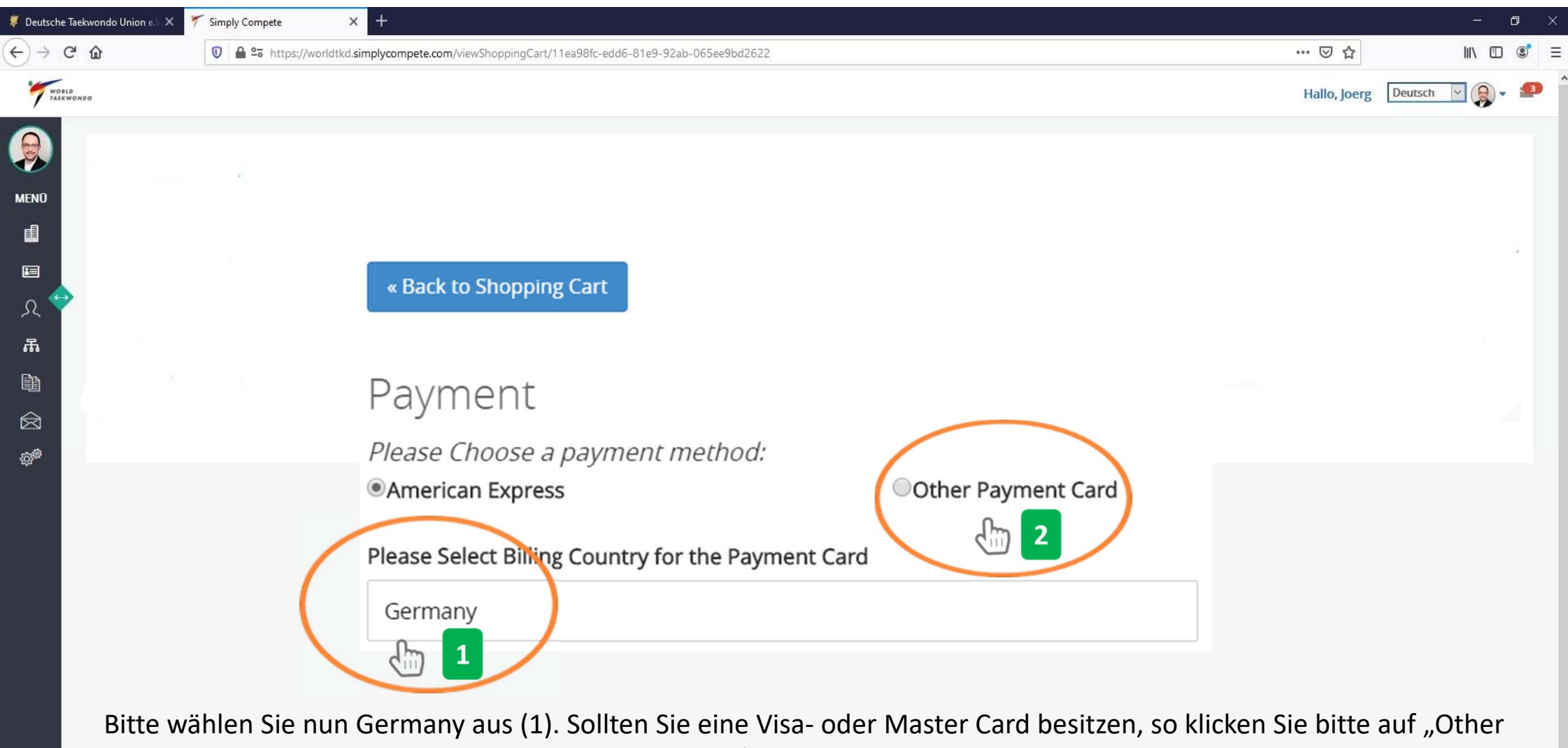

Payment Card/Andere Zahlungsart" (2).

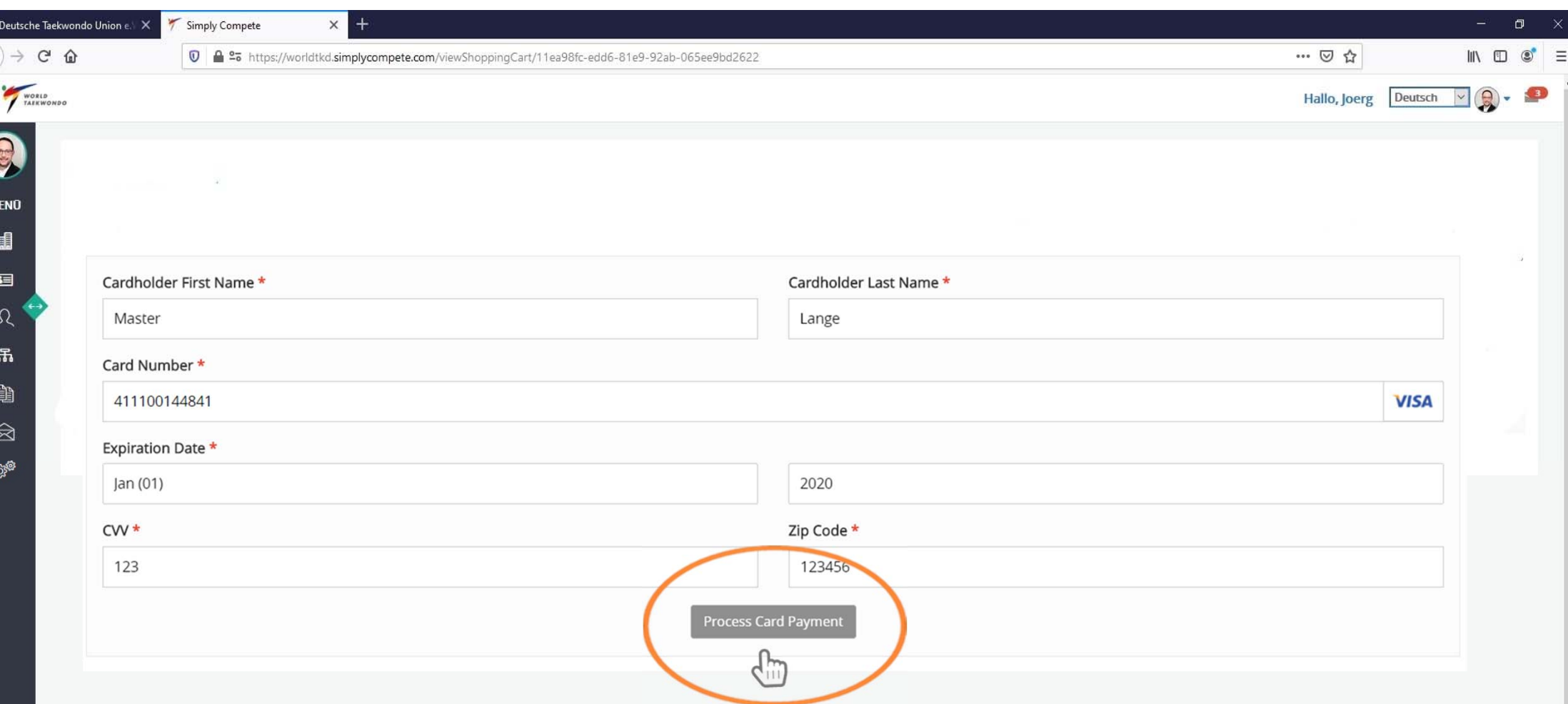

Bitte geben Sie nun die Daten Ihrer gültigen Kreditkarte ein und klicken danach bitte auf "Process Card Payment/Zahlung abschließen. Danach erfolgt eine Überprüfung Ihrer Daten und Ihrer Mitgliedschaft von der Deutschen Taekwondo Union e.V. sowie von World Taekwondo. Anschließend wird Ihre Lizenz in wenigen Tagen freigegeben.

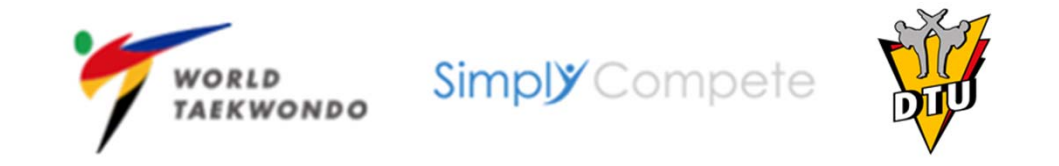

## Bei Fragen wenden Sie sich bitte an die DTU‐ Geschäftsstelle unter office@dtu‐mail.de

Vielen Dank!